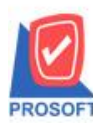

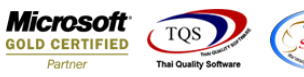

# **ระบบ Sales Order**

 $\triangleright$  ฟอร์มใบสั่งขายสามารถ Design เพิ่ม Column รหัสสถานที่ส่งของได้

1.เข้าที่ระบบ Sales Order> SO Data Entry >ใบสงั่ ขาย

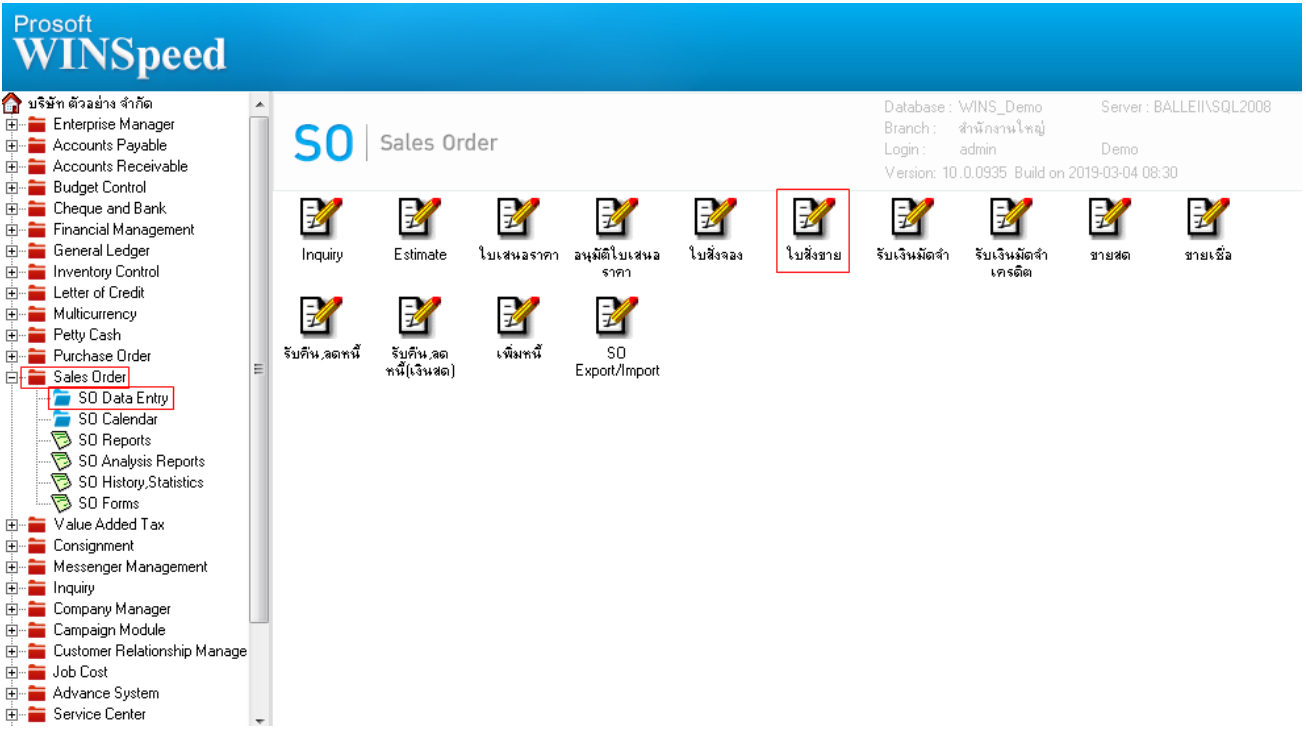

### 2.เลือก Find เพื่อเรียกเอกสาร

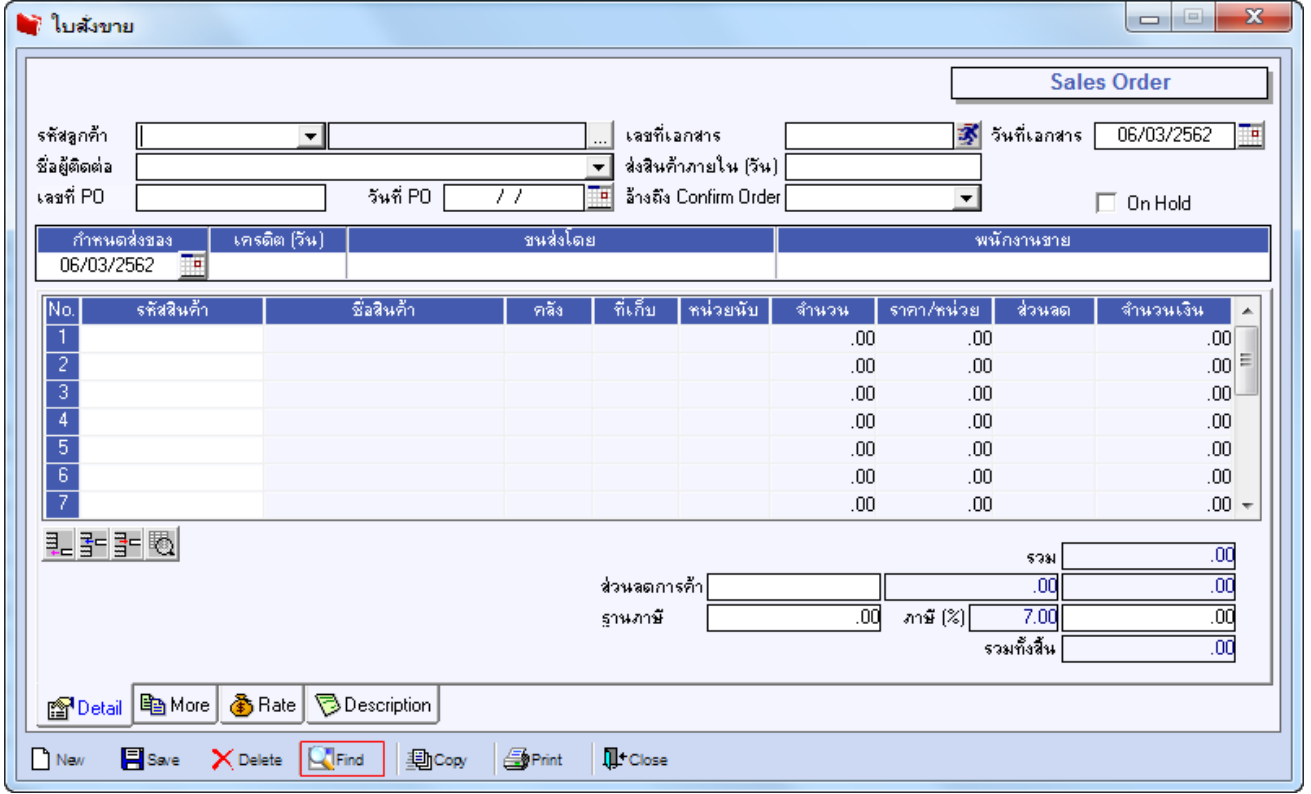

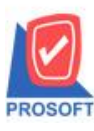

**2571/1ซอฟท์แวร์รีสอร์ท ถนนรามค าแหงแขวงหัวหมากเขตบางกะปิ กรุงเทพฯ 10240 โทรศัพท์: 0-2739-5900 (อัตโนมัติ) โทรสาร: 0-2739-5910, 0-2739-5940 http://www.prosoft.co.th**

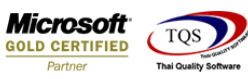

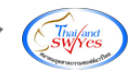

#### 3.เลือก Print เพื่อพิมพ์ฟอร์ม

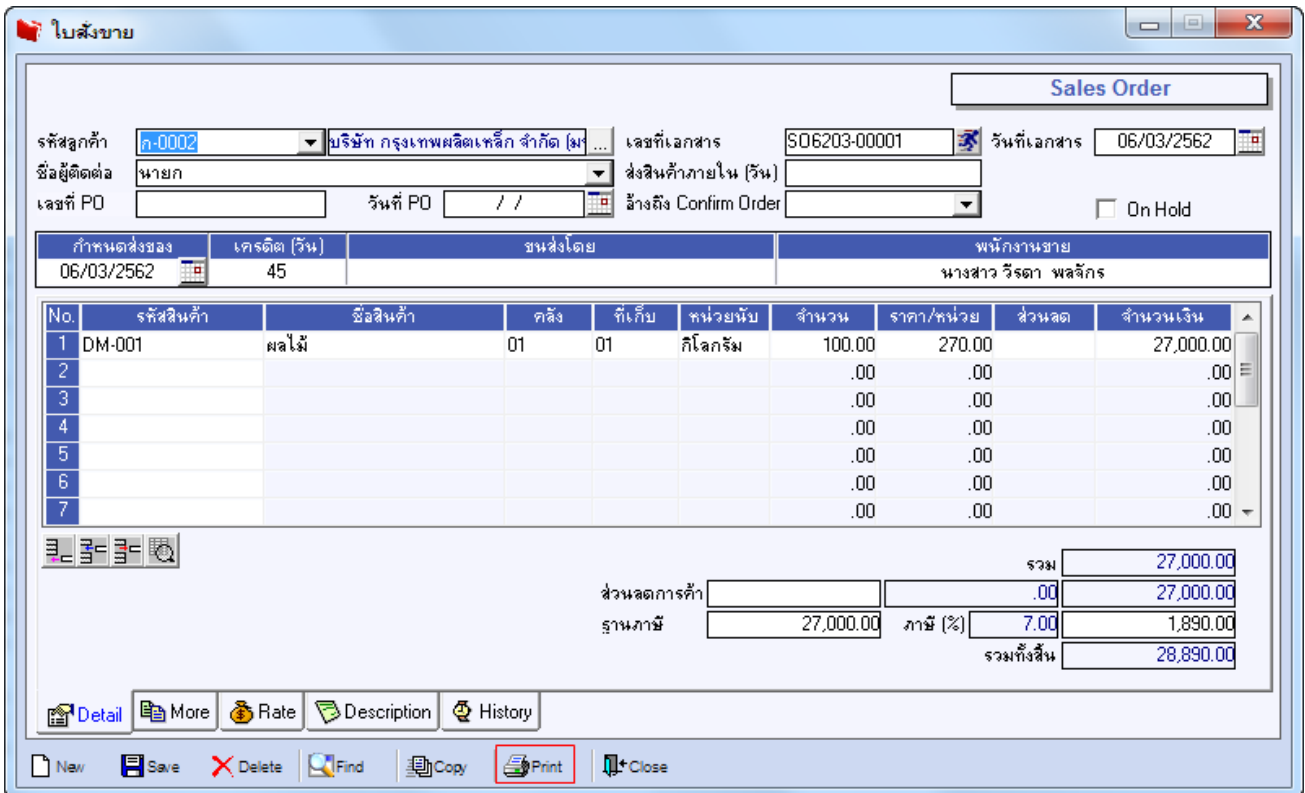

# 4.เลือกฟอร์มที่ต้องการ Design

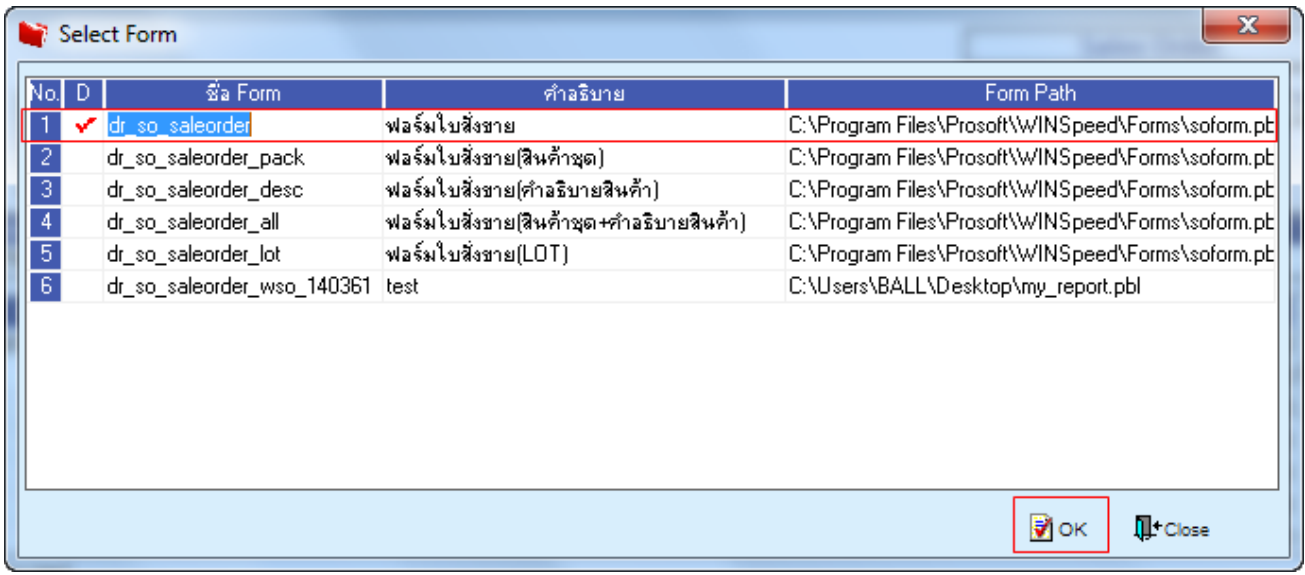

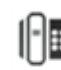

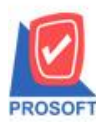

## **บริษัท โปรซอฟท์ คอมเทค จ ากัด**

**2571/1ซอฟท์แวร์รีสอร์ท ถนนรามค าแหงแขวงหัวหมากเขตบางกะปิ กรุงเทพฯ 10240 โทรศัพท์: 0-2739-5900 (อัตโนมัติ) โทรสาร: 0-2739-5910, 0-2739-5940 http://www.prosoft.co.th**

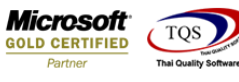

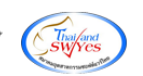

#### 5.เลือก Design

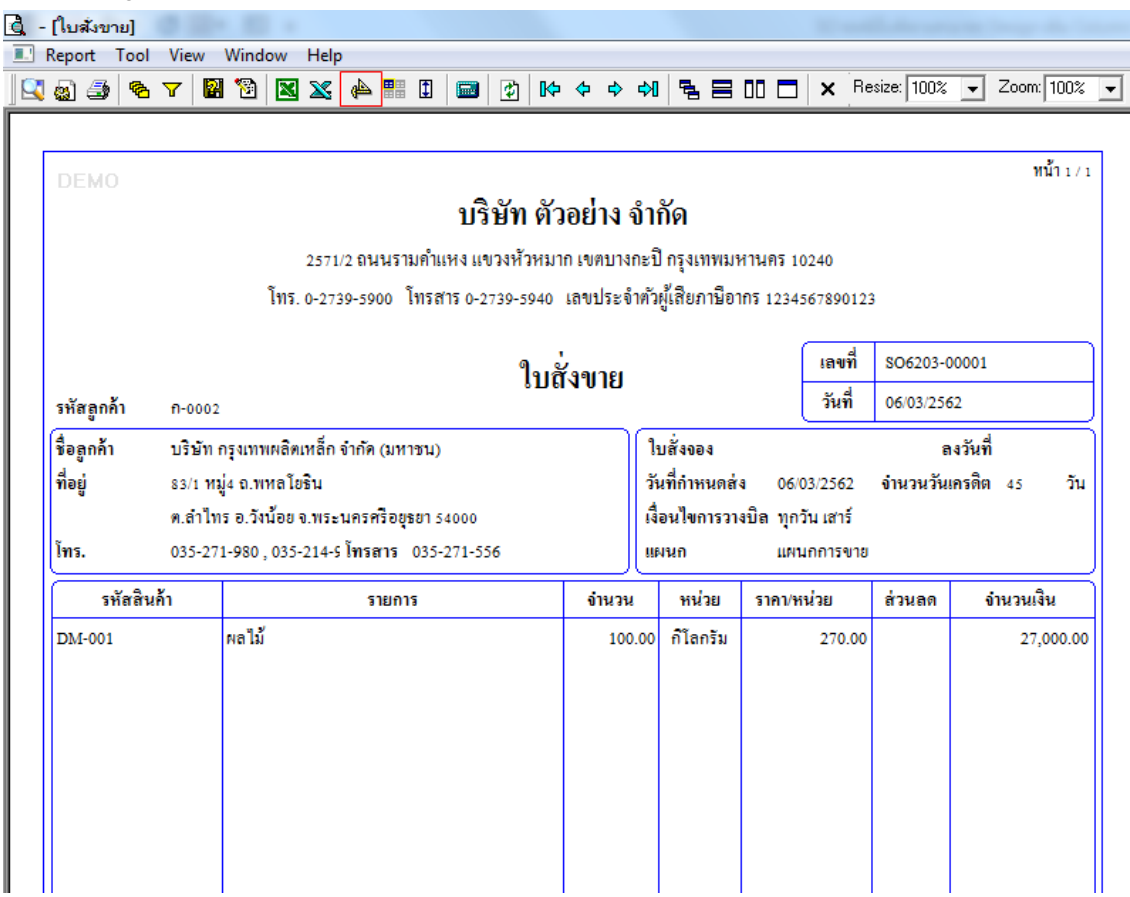

#### 6.Click ขวา Add > Column

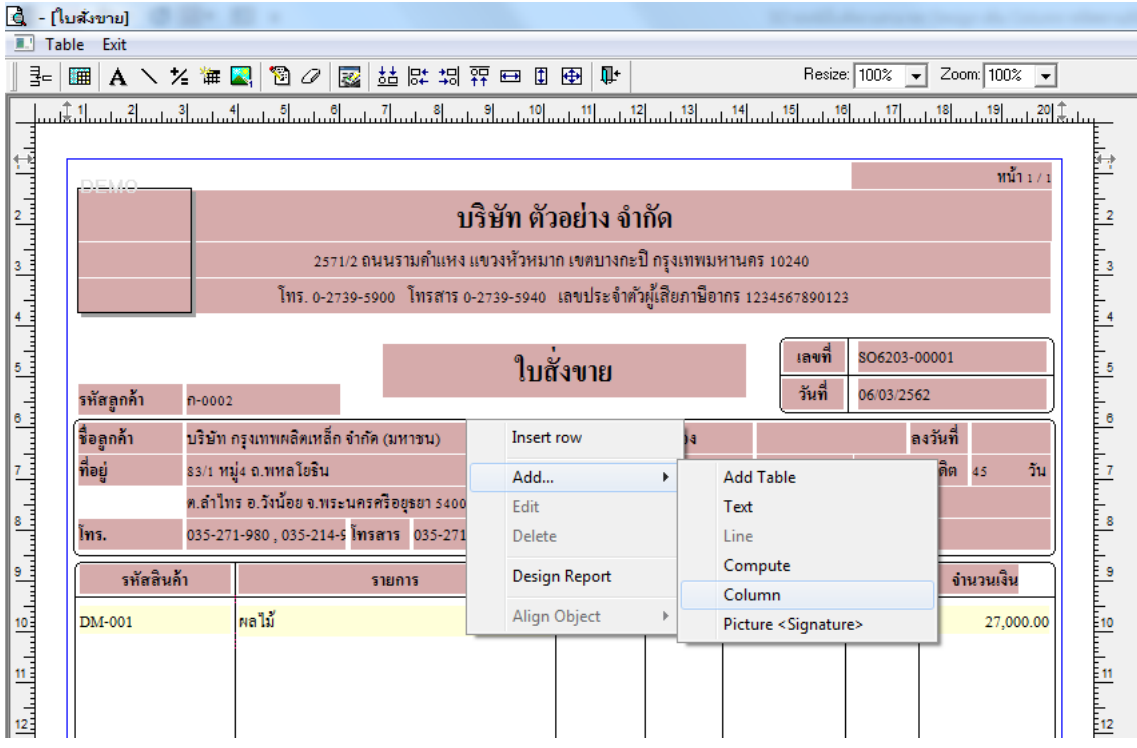

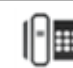

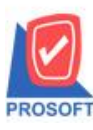

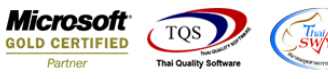

7.เลือก Column > ShipToCode :! เพื่อเพิ่มแสดงรหัสสถานที่ส่งของ และสามารถเลือกตำแหน่งที่ต้องการให้แสดงในฟอร์ม ปรับ รูปแบบตัวอักษร ขนาดตัวอักษร หรือปรับการแสดงใน Option อื่นๆ ตามหน้าจอได้ เสร็จแล้ว Click OK

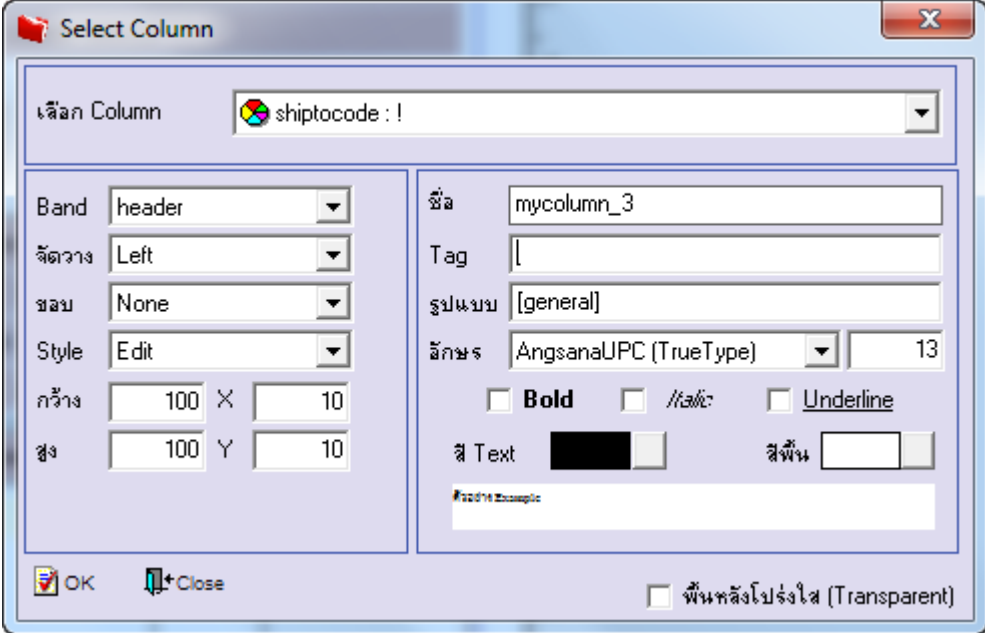

8.จัดวางข้อความตามต้องการ แล้ว Click Exit เพื่อออกจากโหมด Design

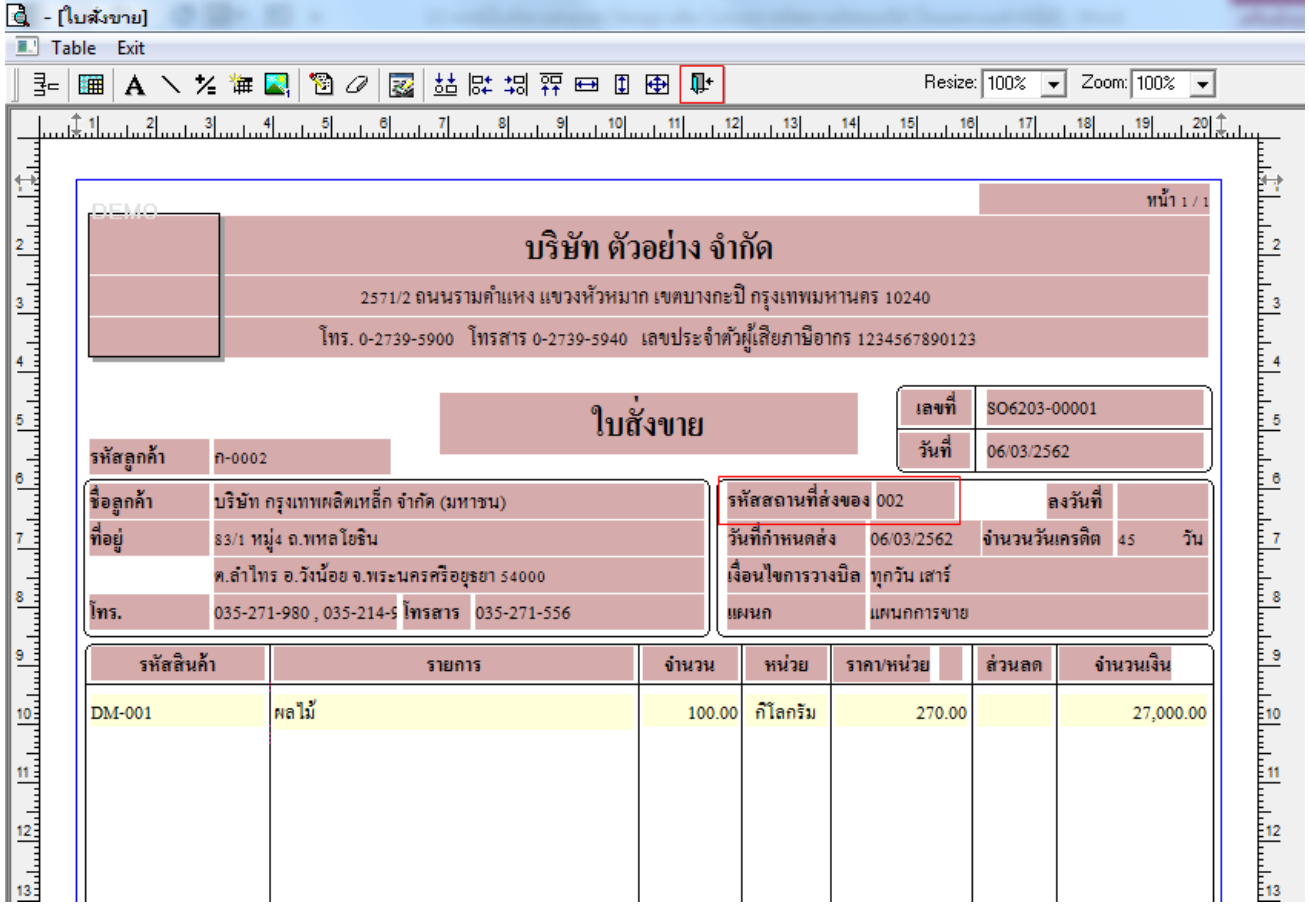

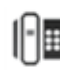

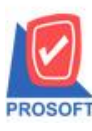

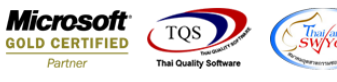

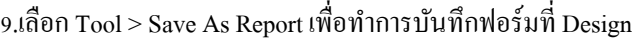

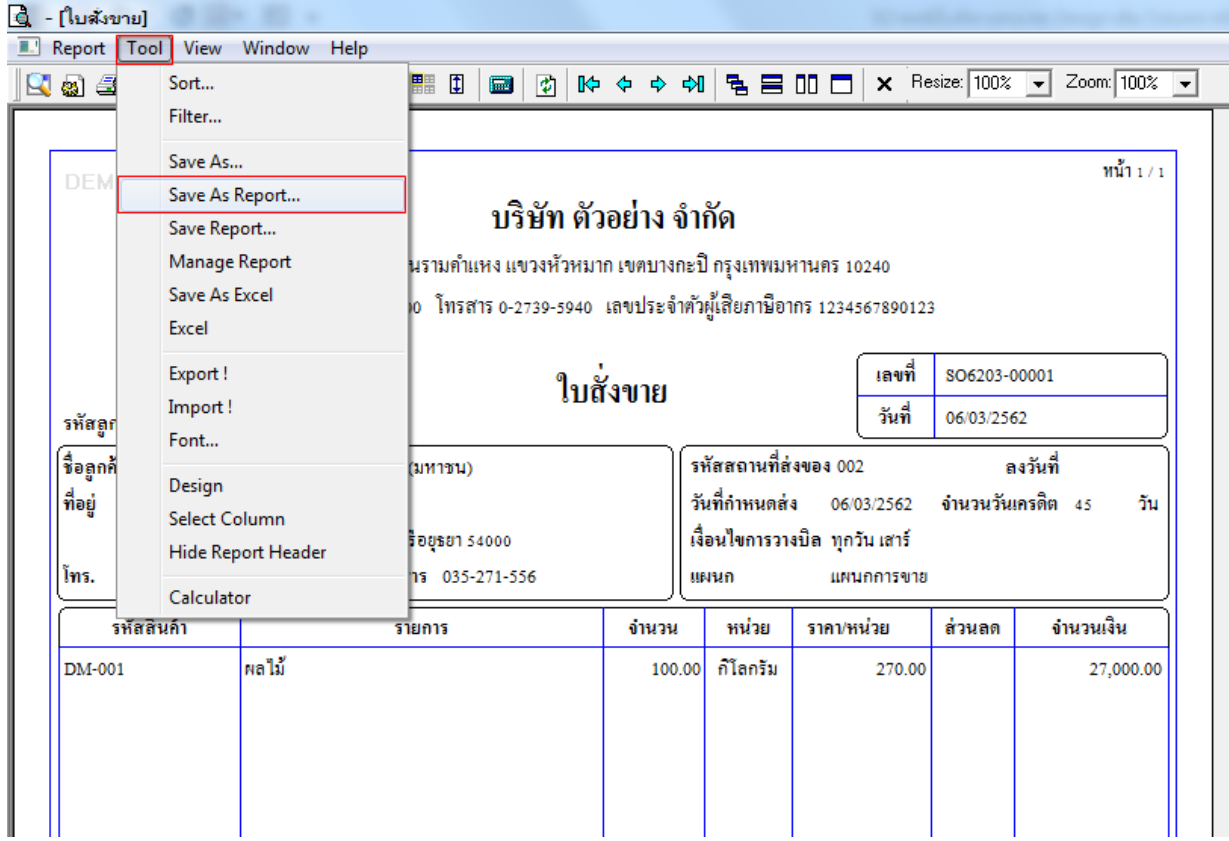

# 10.เลือก Library ที่ต้องการเก็บฟอร์ม แล้วใส่ชื่อฟอร์มในช่อง Report name เสร็จแล้ว Click OK

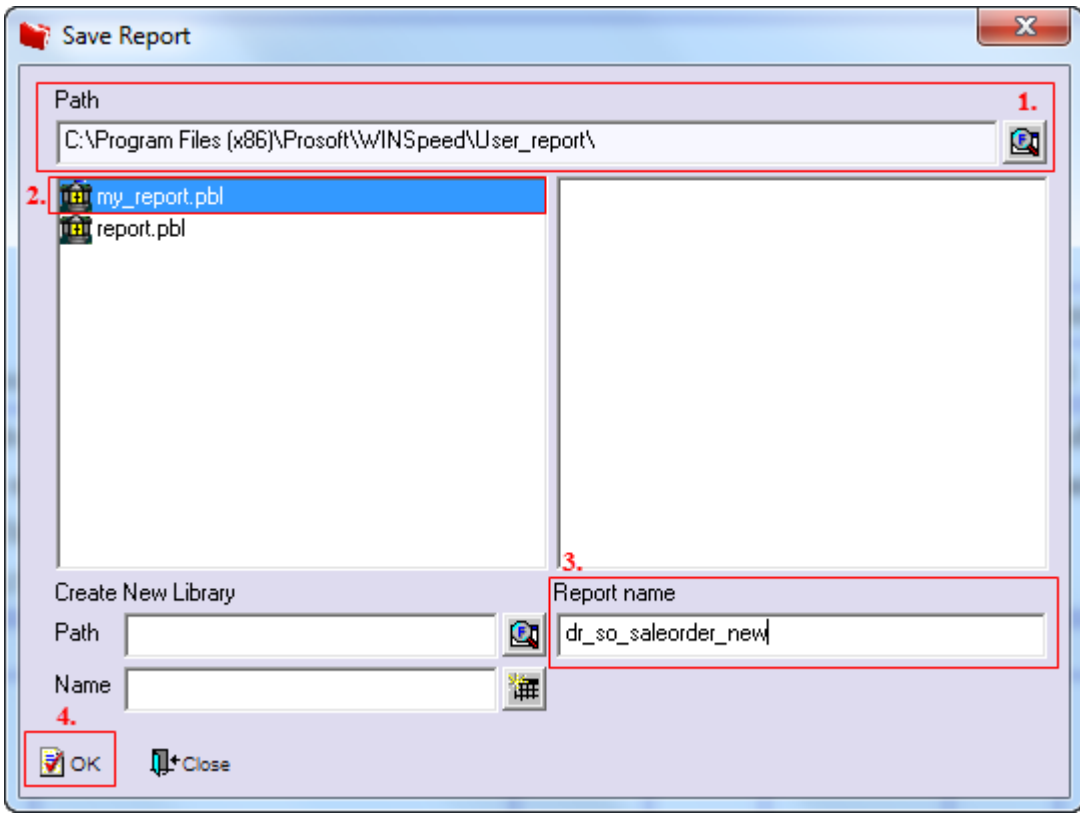

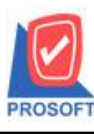

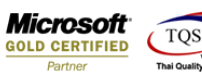

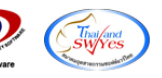

#### 11.Click OK เพื่อยืนยันการบันทึกอีกครั้ง

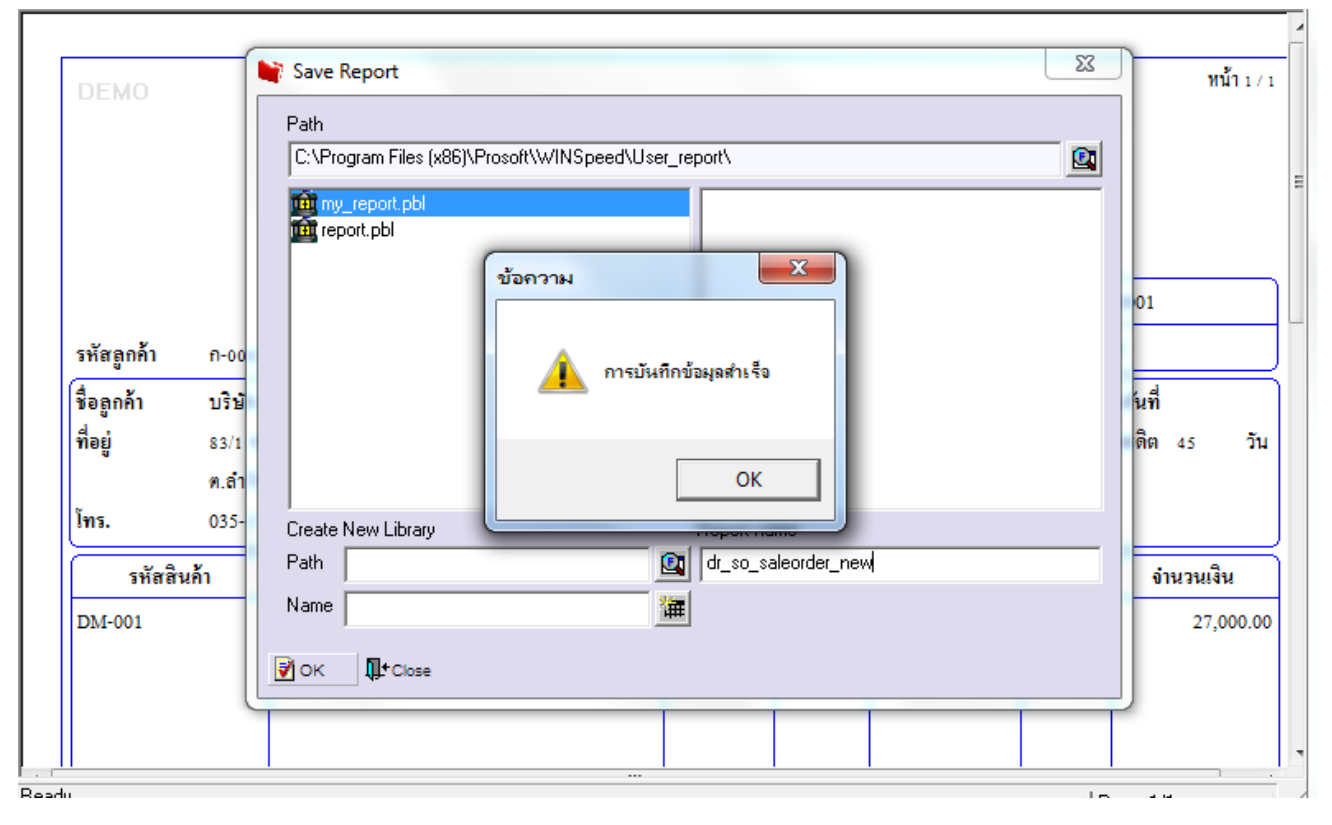

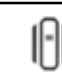